## Femap Tips and Tricks: Graphical Output

In Femap you can generate a picture of the graphics screen at a resolution that is higher than the actual screen resolution, which means that you can create images with a greatly improved picture quality. You can have Femap automatically query your printer to establish the maximum allowable image resolution or specify the desired resolution or scale factor with which to copy or save the image. The image size can be determined by specifying a scale factor, or you can explicitly define the image pixel dimensions. You can also control other factors such as pen width and logo and background scaling.

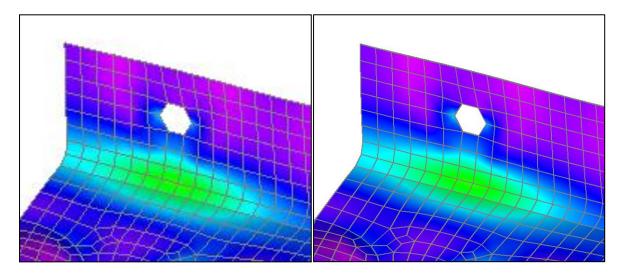

Control of graphical output can be found in **File | Preferences** menu, then select **Views** in the *Preferences* dialog.

| ocomea m                                                       | lodel                                           | Interface                                                 | 2S     | Library/                 | /Startup                  | C                                         | olor                                  | Spaceball                       |
|----------------------------------------------------------------|-------------------------------------------------|-----------------------------------------------------------|--------|--------------------------|---------------------------|-------------------------------------------|---------------------------------------|---------------------------------|
| Messages                                                       |                                                 | Views                                                     | R      | ender                    | User                      | Interfac                                  | e                                     | Database                        |
| Startup View                                                   | ( from Vi                                       | iew Library )                                             |        |                          | Pictur                    | e Copy -                                  |                                       |                                 |
| View Number (0=Default) 0                                      |                                                 |                                                           |        |                          | Include Text for XY Plots |                                           |                                       |                                 |
|                                                                |                                                 |                                                           |        |                          | V In                      | clude Me                                  | etafile Forn                          | nat                             |
| Background Bitmaps (Render Only)                               |                                                 |                                                           |        |                          | Picture Save Defaults     |                                           |                                       |                                 |
| Background                                                     |                                                 |                                                           |        |                          | Pictu                     | e [                                       | 4TIF                                  | •                               |
| Logo                                                           |                                                 |                                                           |        |                          | Anim                      | ation                                     | 0BMP                                  | -                               |
|                                                                |                                                 |                                                           |        |                          | _                         |                                           |                                       |                                 |
|                                                                |                                                 |                                                           |        |                          | Res                       | olution.                                  | GIF                                   | Options                         |
|                                                                |                                                 |                                                           |        |                          |                           |                                           |                                       |                                 |
| Options                                                        |                                                 |                                                           |        |                          |                           |                                           |                                       |                                 |
| Options                                                        | Fill Mode                                       | 2                                                         |        | <b>V</b> 0               | pen View:                 | s of Exist                                | ting Models                           | 3                               |
| Alternate                                                      |                                                 | e<br>Visible in New                                       | / View |                          | pen View<br>ect Ratio f   |                                           | -                                     | 1.                              |
| Alternate                                                      | e Never                                         | -                                                         | / View | Aspe                     | ect Ratio f               | or New                                    | -                                     | 1.                              |
| Alternate                                                      | e Never                                         | -<br>Visible in New<br>.Standard                          | v View | Aspe                     | ect Ratio f<br>D Tensor   | for New V                                 | views<br>Poptions C                   | 1.<br>Override                  |
| Alternate                                                      | e Never                                         | -<br>Visible in New<br>.Standard                          | v View | Aspe                     | ect Ratio f<br>D Tensor   | or New                                    | /iews                                 | 1.                              |
| Alternate                                                      | e Never                                         | Visible in New<br>.Standard<br>tation                     | v View | Aspe                     | ect Ratio f<br>D Tensor   | for New V                                 | Views<br>Options C<br>Y Angle         | 1.<br>Override                  |
| Alternate<br>Workplan<br>Contour Pale<br>View and Dyr<br>Delta | e Never<br>ette 0.<br>namic Ro                  | Visible in New<br>.Standard<br>tation                     | v View | Aspe                     | x<br>D Tensor 1<br>X      | or New V<br>Plot View                     | Views<br>Options C<br>Y Angle         | 1.<br>Override<br>Z Angle       |
| Alternate<br>Workplan<br>Contour Pale<br>View and Dyr<br>Delta | ne Never<br>ette 0.<br>namic Ro<br>10<br>1Reduc | Visible in New<br>.Standard<br>tation<br>D.<br>ced Bitmap | v View | Aspe<br>21<br>&Isometric | x<br>D Tensor I<br>X      | or New V<br>Plot View<br>Angle<br>5.2643! | Views<br>Options C<br>Y Angle<br>-45. | 1.<br>Override<br>Z Angle<br>0. |

Watch the video of this Femap tip on <u>YouTube</u>.